# CITCLICOL CVM-NET-MC

# **CVM-NET-MC** POWER ANALYZER

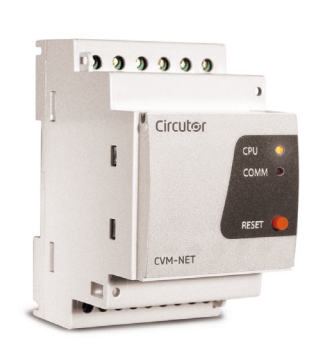

**CVM-NET-MC** is an instrument that measures and calculates the primary electric parameters in threephase industrial power grids (balanced or unbalanced). It is measured in true RMS values, using three AC voltage inputs, and three AC current inputs (through current transformers *I<sub>n</sub>*/250mA).

The measured and calculated parameters are shown in the table of variables.

You can find this manual in electronic format on the website of CIRCUTOR[: www.circutor.com](http://www.circutor.com/)

> Before performing any maintenance operations, connection modifications, repairs, etc., you must disconnect the unit from the power supply. If you suspect an operational fault in the unit or in its

protection system, remove the unit from service. The design of the unit makes it easy to replace in the event of a fault.

# **1.- KEYPAD**

**CVM-NET-MC** has a single button; it can be used to functionally reset the unit or to restore default communication parameters.

- To functionally reset the unit, press the button **RESET** for at least one second, and the unit will reset its system within 5 s.
- To restore the default communication parameters (19200/8N/1 see sectio[n 2.1.-\)](#page-0-0), disconnect the auxiliary power, then press the button **RESET** , and, while holding the button down, switch the unit back on. After 5 s, the unit restores its factory settings.

# **2.- CONFIGURATION**

As the unit has no keypad, the configuration settings must be sent to the device via Modbus/RTU© commands, or using the CIRCUTOR PowerStudio Software, which can be downloaded for free from the website[: www.circutor.com](http://www.circutor.com/)

## <span id="page-0-0"></span>**2.1.- Configuration of configuration settings**

Two options are available for this:

#### <span id="page-0-1"></span>**2.1.1.- Using the peripheral number**

By default, the unit has the following parameters: 3/19200/8/N/1. The following records are available for changing the peripheral number or speed of changing the peripheral number communications:

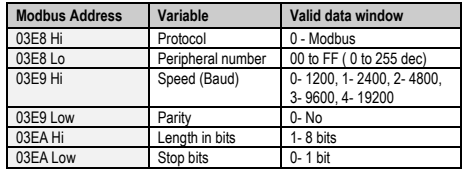

*Example of a write command. Changing the peripheral number. From 03 (3 decimal) to 0F (15 decimal), at 9600 bps.*

*TX: NP 10 03E8000306 000F 0300 0100 CRC RX: NP 10 03E80003 CRC*

*After editing the registers with the new communications parameters, must be reset the device with the next sentence, entering in the peripheral number the original slave address (in this case the number 03).*

#### **2.1.2.- Using the serial number (broadcast)**

The serial number of the unit can be found on the side label of the device (e.g.:3104200679). This number must be translated into hexadecimal language so that the sentence can be sent to the unit:

*3104200679 (Decimal) B90657E7 (Hexadecimal)*

The parameters to be set using the "broadcast" format to the 00 peripheral are restricted, as they are only for configuring the communication settings:

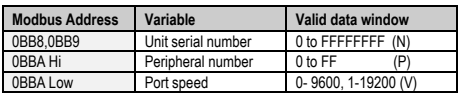

*Example of a write command. Changing the peripheral number. From 03 (3 decimal) to 0F (15 decimal), at 9600 bps.*

*TX: 00 10 0BB8000306 B90657E7 0F 00 CRC RX: Time Out*

## **2.2.- Transformation ratio settings**

The CVM-NET-MC analyzer can perform indirect measurements (using voltage and current transformers). For this reason, it has an input table for setting the voltage and current transformation ratios. If the voltage measurement is performed directly, the ratio is 1/1.

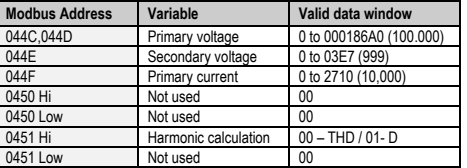

*Example of programming voltage ratios; Direct voltage measurement (230 ph-N), and current transformers with primary ratio of 63 A.*

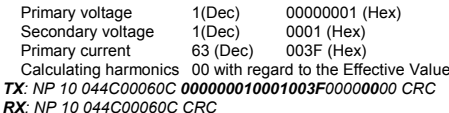

*Next, reset the unit (see section [2.1.1.-\).](#page-0-1)*

## **2.2.1.- Reading transformation ratios settings**

As additional information, the user has a Modbus command, for reading the transformation ratios setting in th device:

*TX: NP 04 044C0006 CRC RX: NP 04 0C 00000001 0001 003F 00000000 CRC*

#### **2.3.- Maximum demand settings**

The power analyzer can calculate the maximum value, using the sliding window method. This calculation can be associated to one of the three available variables, as shown below.

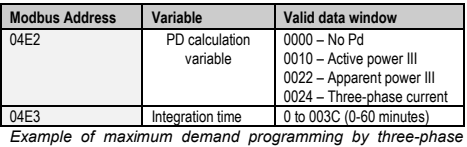

*power, with a 15 minute period:*

#### *TX: NP 10 04E2000204 0010 000F CRC RX: NP 10 04E20002 CRC*

*Next, reset the unit (see section [2.1.1.-\).](#page-0-1)*

#### **2.3.1.- Reading maximum demand setting**

As additional information, the user has a Modbus command, for reading the maximum demand setting:

*TX: NP 04 04E20002 CRC RX: NP 04 04 0010 000F CRC*

#### **2.4.- Deleting maximum and minimum values**

The power analyzer records all the maximum and minimum values for each parameter measured in the Modbus/RTU variables table. A command is available for resetting these records:

*TX: NP 05 0836 FF 00 CRC RX: NP 05 0836 FF 00 CRC*

## **2.5.- Deleting maximum demand**

The maximum demand parameter, when calculated using the sliding window, can be reset, allowing the calculation to be restarted.

*TX: NP 05 0838 FF 00 CRC RX: NP 05 0838 FF 00 CRC*

#### **2.6.- Configuration and use of digital outputs**

#### **2.6.1.- Forcing digital outputs**

The unit is fitted with two digital outputs, that can be remotely managed in both their opening and closing functions.

Forcing Digital Output number 1: *TX: NP 05 0000 XX 00 CRC RX: NP 05 0000 XX 00 CRC (Where XX FF Close / 00 Open)*

Forcing Digital Output number 2: *TX: NP 05 0001 XX 00 CRC RX: NP 05 0001 XX 00 CRC*  $(Where XX \rightarrow FF Close / 00 Open)$ 

# **2.6.2.- Reading the digital output status**

The user can request a reading of the digital output status via Modbus/RTU using the following sentence:

*TX: NP 01 0000 0008 CRC RX: NP 01 01 XX CRC*

*Where*  $XX \rightarrow$  04 Both outputs open *05 Output 1 closed 06 Output 2 closed 07 Both outputs closed*

# **2.6.3.- Digital output settings**

Digital outputs, in addition to being remotely managed, can be used as alarm elements, associated with an electric variable by a maximum or minimum value, or fulfil the power pulse function associated with any power consumption parameter (active or reactive). The following input table is provided for programming them:

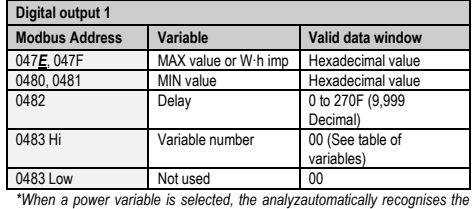

*power pulse function and applies the w·h value of the first record.*

*Example of alarm programming by maximum and minimum value with voltage VL1. A maximum value of 240 V, a minimum value of 200 V (the voltage value must be sent multiplied by 10 (as shown in the enclosed variables table), and delay of 10 s are programmed.*

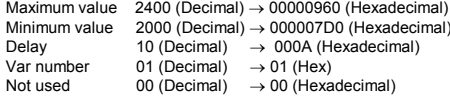

*TX: NP10047E00060C 00000960 000007D0 000A 0100 CRC RX: 03 10 047E0006 CRC*

*Next, reset the unit (see section [2.1.1.-\).](#page-0-1)*

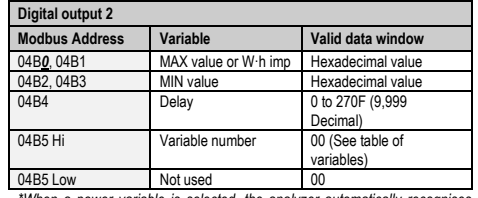

*\*When a power variable is selected, the analyzer automatically recognises the power pulse function and applies the w·h value of the first record.*

*Example of alarm programming by maximum and minimum value with voltage VL1. Maximum value: 240 V, minimum value: 200 V (Vx10), and a delay of 10 s.*

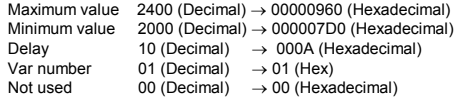

*TX: NP1004B000060C 00000960 000007D0 000A 0100 CRC RX: 03 10 04B00006 CRC*

**2.6.4.-** Next, reset the unit (see [2.1.1.-\).](#page-0-1)**Reading digital output settings**

*TX: NP 04 04 047X 0006 CRC RX: NP 04 0C 00000960 000007D0 000A 01 00 CRC*

(*X*: *value of the inicial register for each digital output* ).

# **FOUR CVM-NET-MC QUADRANTS**

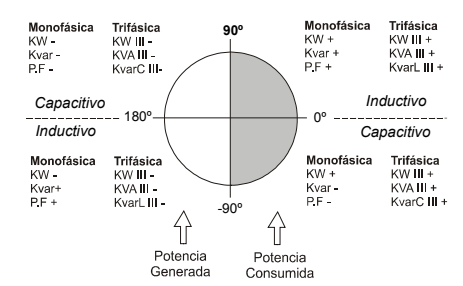

# **2.7.- CVM-NET-MC COMMUNICATIONS**

One or several **CVM-NET-MC** analyzers can be connected to a computer or PLC. This system makes it possible to centralise the data in a single record point, in addition to the normal operation of each of them (PowerStudio® System). The CVM-NET-MC has an RS-485 serial communication output. If more than one analyzer is connected to a serial communication bus (RS-485), each analyzer must be assigned a peripheral number or address (from 01 to 255), with a maximum of 32 units per communication bus, so that the central computer sends the queries from the various records measured or calculated to these addresses.

The **CVM-NET-MC** power analyzer communicates using the MODBUS RTU© protocol (Pulling Question / Answer).

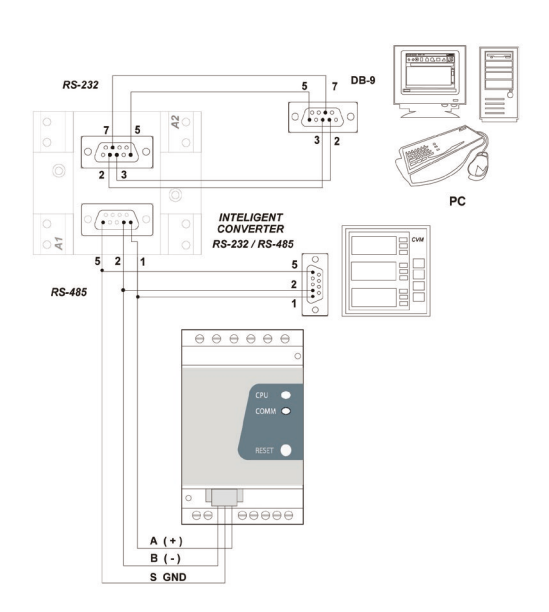

# **3.- TECHNICAL SPECIFICATIONS**

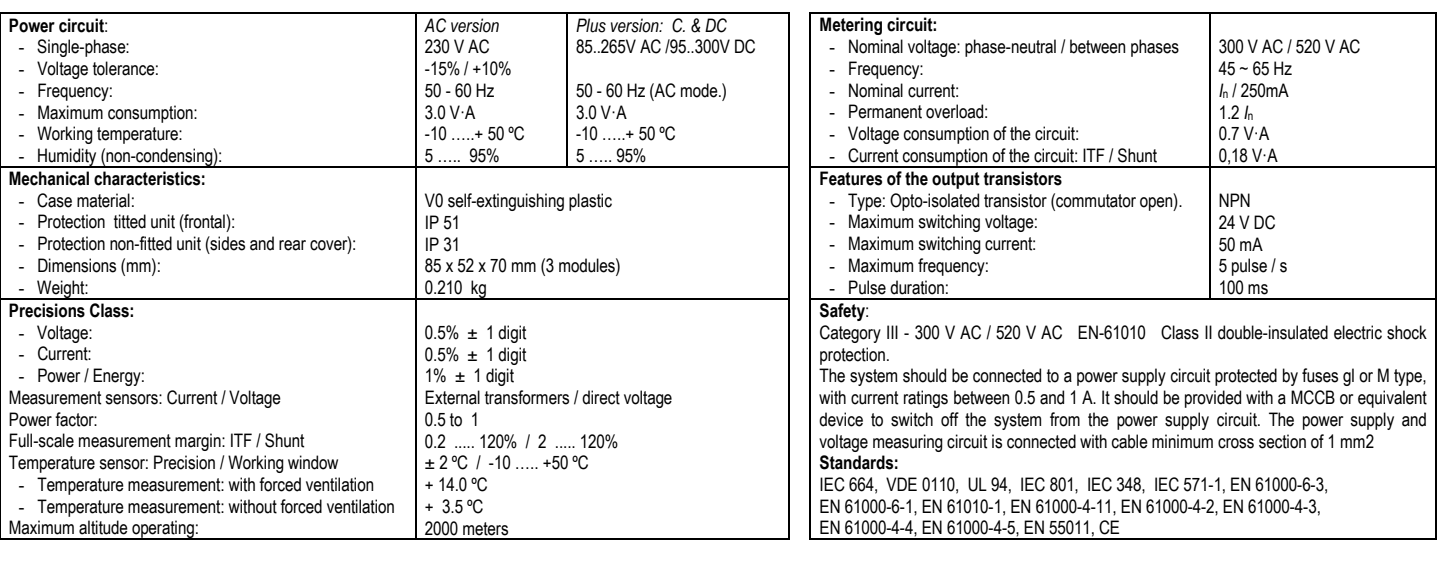

# **4.- CONNECTIONS**

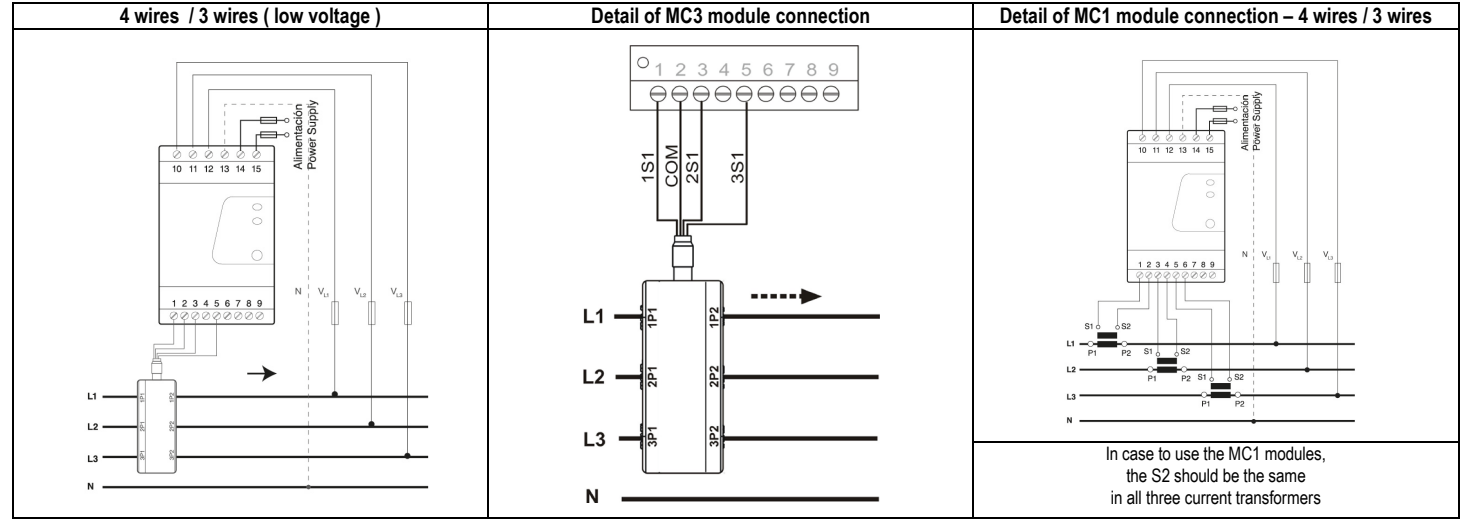

# **5.- TECHNICAL SERVICE**

In the event of any equipment failure or any operational queries please contact the technical service of CIRCUTOR S.A. *CIRCUTOR S.A. - After sales service* 

*Vial Sant Jordi, s/n*

*08232 -Viladecavalls (Barcelona)*

*tel - (+34) 93 745 29 00 & fax - (+34) 93 745 29 14 E-mail : sat@circutor.com [www.circutor.com](http://www.circutor.com/)*